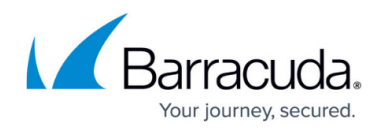

# **Configuring Billing Plans**

#### <https://campus.barracuda.com/doc/93196926/>

When deciding what to charge your clients, the price you choose to bill for specific products (storage, licenses, etc...) can be formalized and saved in a billing plan. Once you have configured a billing plan, you can apply that plan to multiple accounts, saving you from having to set up billing plans for each individual client.

### **Directions**

- 1. Log into the management portal, go to the **Preferences** tab and click on **Configure Billing Plans**.
- 2. To add a new billing plan for a subpartner account, click on the **Add Package Plan** button. To add a new billing plan for a client account, click on **Add Account Plan**. To edit an existing plan, click on the plan in the **Plan Name** column.

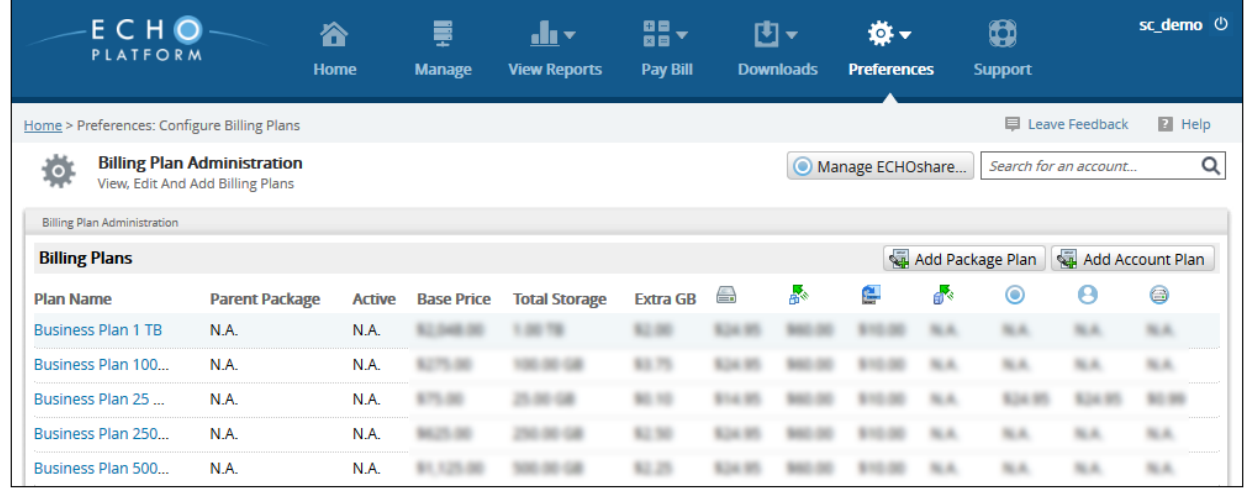

3. Fill in the prices for each item of the billing plan, then hit **Create Plan** or **Update Plan** to save your changes.

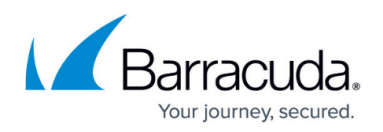

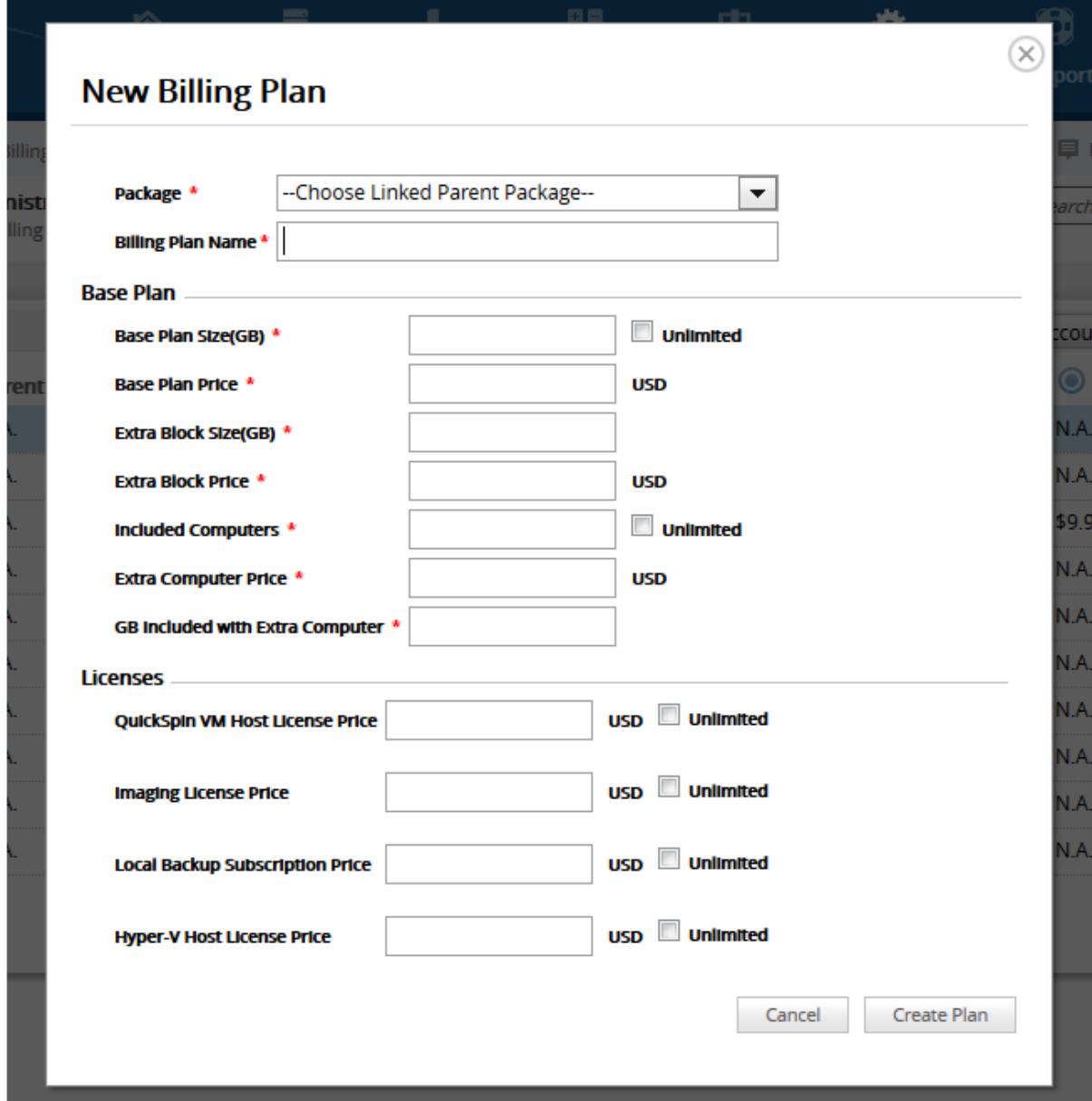

## Barracuda Intronis Backup

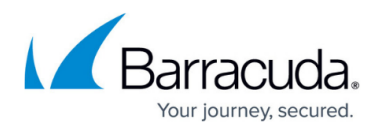

#### **Figures**

- 1. configurebillingplans.png
- 2. configurebillingplans2.png

© Barracuda Networks Inc., 2024 The information contained within this document is confidential and proprietary to Barracuda Networks Inc. No portion of this document may be copied, distributed, publicized or used for other than internal documentary purposes without the written consent of an official representative of Barracuda Networks Inc. All specifications are subject to change without notice. Barracuda Networks Inc. assumes no responsibility for any inaccuracies in this document. Barracuda Networks Inc. reserves the right to change, modify, transfer, or otherwise revise this publication without notice.